## 1. Поступление предоплаты от покупателя:

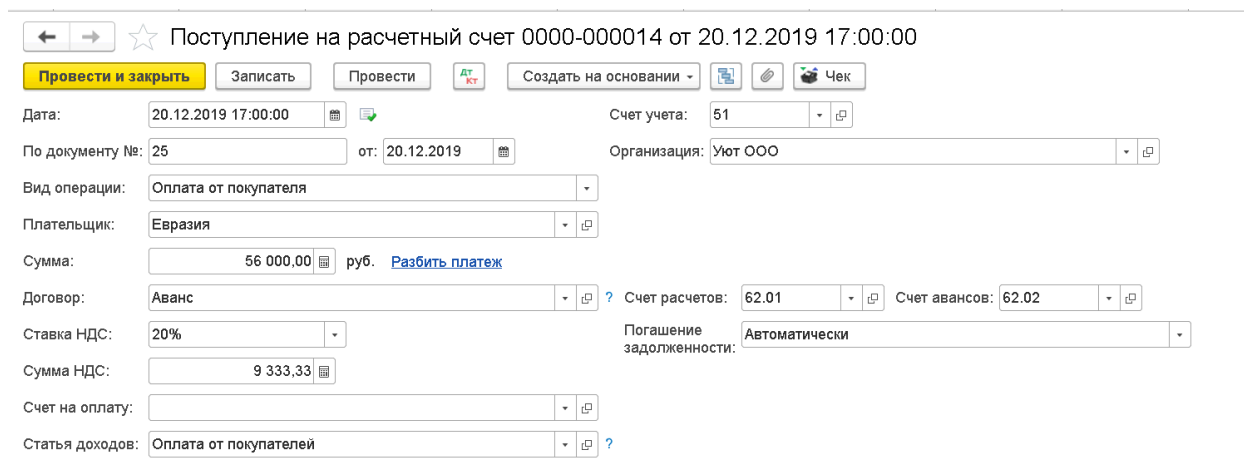

## 2. Выписан счет-фактура на аванс:

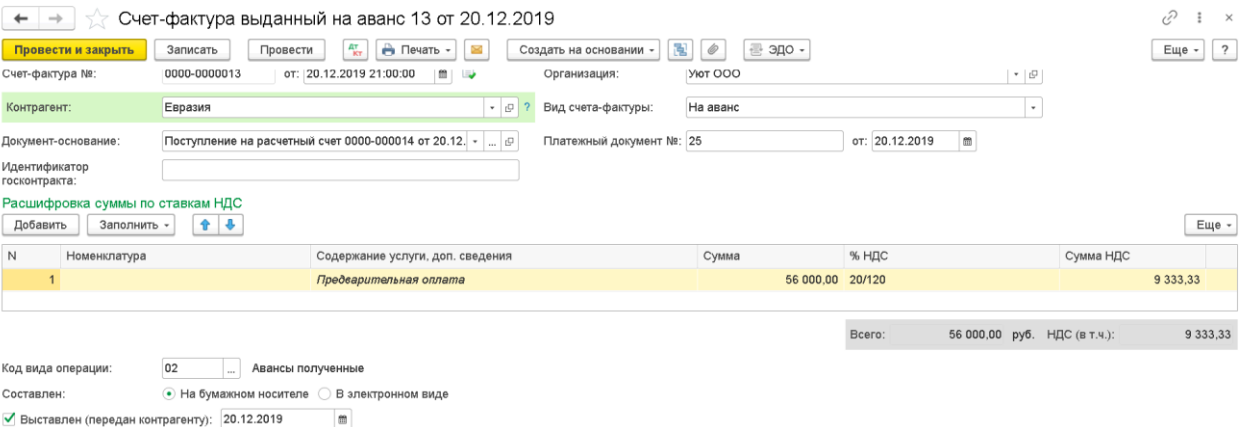

## 3. Книга продаж:

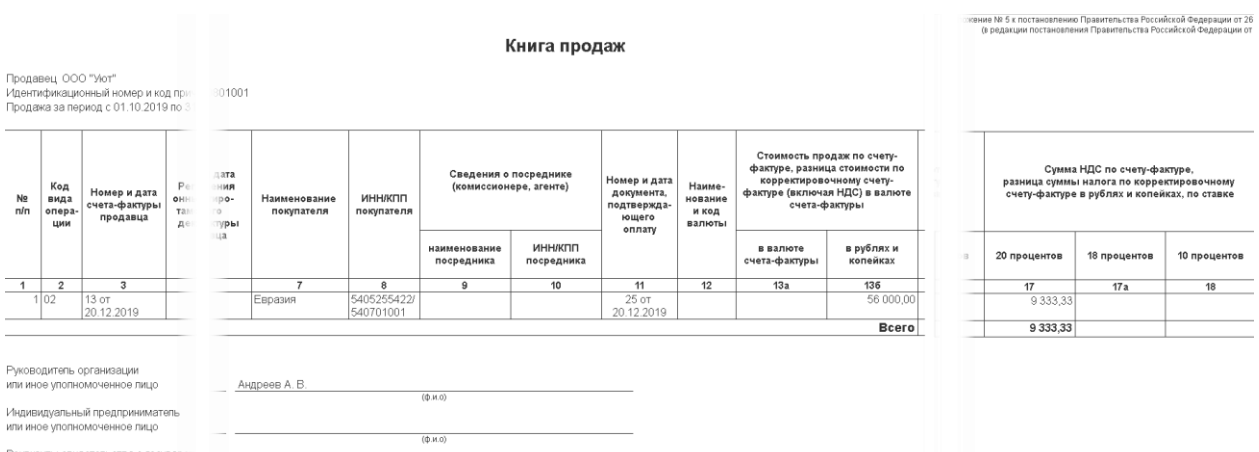

## 4. Реализация оформлена раньше документа Поступление на расчетный счет

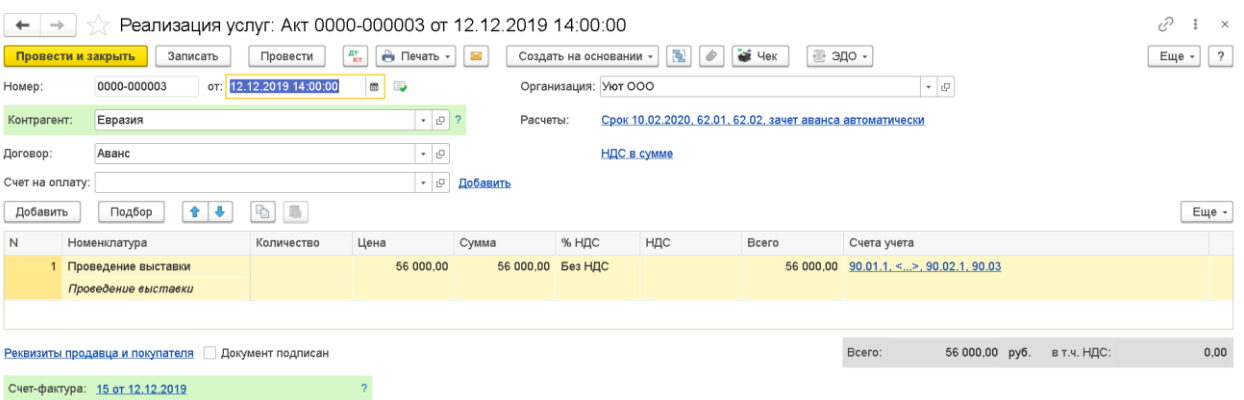

- 5. Документ Операция, введенная вручную в поле Сторнируемый документ, выберите счетфактура, выданный на аванс. Скопируйте первую проводку в колонке:
- Счет-фактура выберите счет-фактуру на реализацию;
- Вид ценностей например, Товар;
- Ставка НДС 20%;
- Событие Реализация;
- Доп. лист укажите Да;
- Корректируемый период любую дату 3 кв. 2019 г.;
- Сторнирующая запись доп. листа Да в строках сторно счет-фактуры на аванс.
- Сумму без НДС укажите сумму с плюсом;
- Код вида операции -01

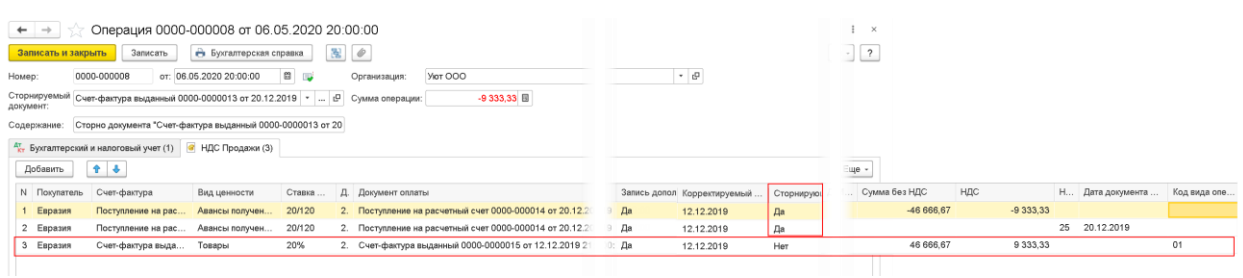

6. Сформируйте уточненную декларацию по НДС. В доп. листе книги продаж сторнируется счет-фактура на аванс и отразится счет-фактура на реализацию.

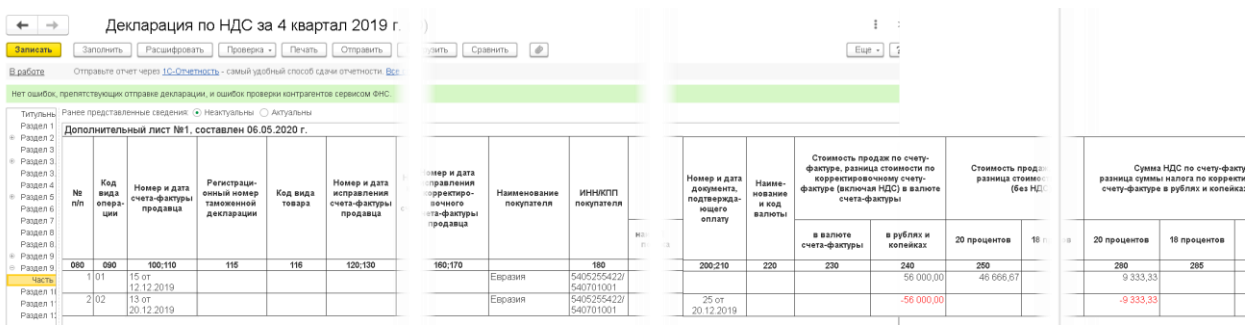